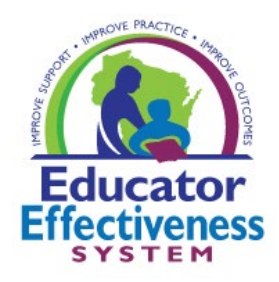

# FRONTLINE PLATFORM STRUCTURE

Need Help? Find helpful documents or submit a request through *[DPI Help Center for Support of Frontline EEM Platform](https://dpi.wi.gov/ee/frontline-help-center)*.

How to navigate the evaluation structure within the platform to support your local implementation of the Educator Effectiveness System processes.

## FORMS, COMPONENTS, EVALUATION TYPES

- Individual "documents" to support processes throughout the year
- Provide consistent, reliable structure
- DPI templates allow for different configuration and requirement setting options for district-wide and individual educator flexible use

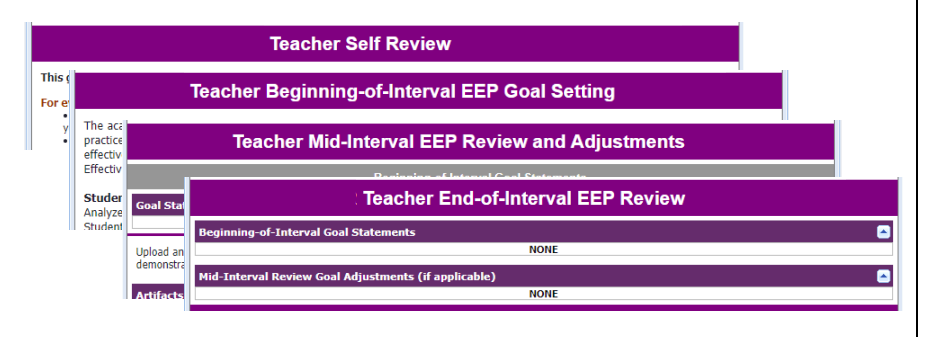

"Folders" that can contain multiple forms used to document a process

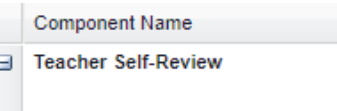

#### **Element Name**

**Teacher Self Review** 

Fig. Teacher Educator Effectiveness Plan (EEP)

#### **Element Name**

Teacher Beginning-of-Interval EEP Goal Setting

Teacher Mid-Interval EEP Review and Adjustments

**Teacher End-of-Interval EEP Review** 

### **Forms Components Evaluation Types**

Selection of components set up to support the processes of a specific year in an evaluation or effectiveness cycle

Asst Principal - Summary Year Asst Principal - Supporting Y... Asst Principal - Supporting Y... Coach - Summary Year Coach - Supporting Year 1 Coach - Supporting Year 2 Social Worker - Supporting Y... Social Worker Summary Year... Teacher - Summary Year Teacher - Supporting Year 1 Teacher - Supporting Year 2

## HOW DO I GET AROUND? WHERE DO I GO?

[My Evaluation](#page-1-0)

**Left Icons:**

[I Evaluator Others](#page-2-0)

[I Manage the Platform](#page-2-1)

### <span id="page-1-0"></span>**My Evaluation (Educator / Person being evaluated)**

Insights = "My Growth Journey" dashboard"

My Info = current  $\&$  past evaluations, and artifacts files

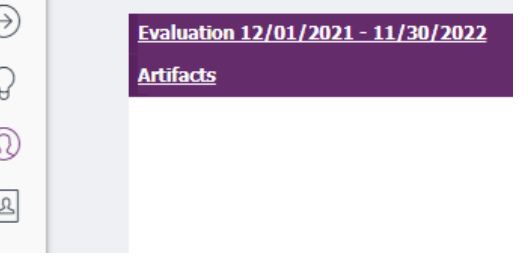

Screenshot shows "My Info" section of platform. Each year's evaluation forms can be accessed here.

"Artifacts" link is used as one way to add supporting evaluation evidence documentation to the artifact files.

#### Articles in the [WI DPI Help Center to Support Frontline:](https://dpi.wi.gov/ee/frontline-help-center/educator)

Getting Started User Guide

My Growth Journey dashboard

Upload an Artifact or Evidence Statement

Upload URL/Weblink as an Artifact

### <span id="page-2-0"></span>**I Evaluate Others (Evaluator)**

*Note that your screen may have more or less icons based on your level of platform access*.

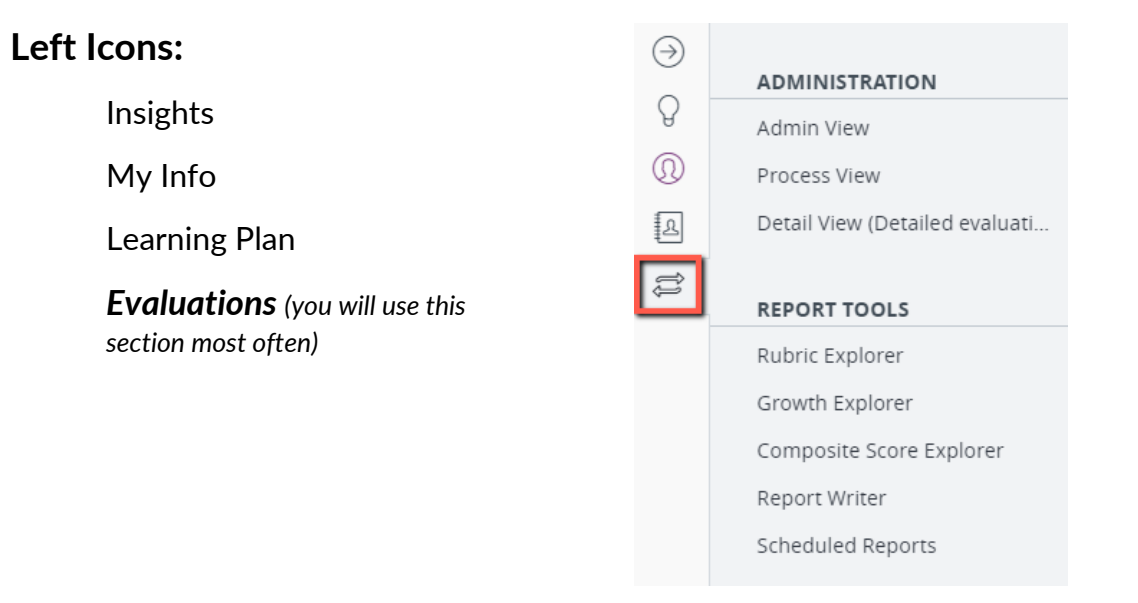

## **Evaluations Navigation**

ADMINISTRATION –

Dashboards and tools to help you track and manage evaluations for the users/staff you have access to.

<span id="page-2-1"></span>REPORT TOOLS – Reports that provide a customized view of entered information.

Some of the articles for completing evaluator tasks in the [WI DPI Help Center to Support Frontline:](https://dpi.wi.gov/ee/frontline-help-center/evaluator)

Admin View

Evidence Collection Tool

Assign Forms Using Detail View

# **I Manage the Platform (System Administrator)**

*Note that your screen may have more or less icons based on your level of platform access*.

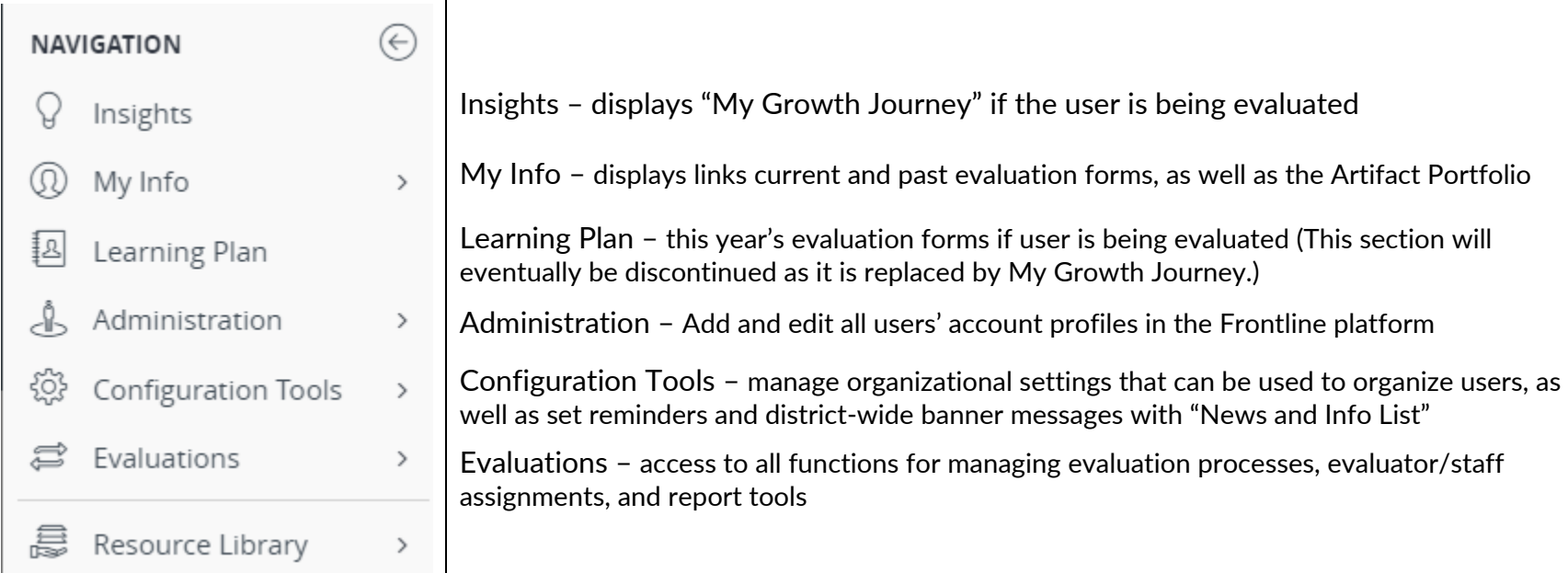

### **Configuration Tools Navigation**

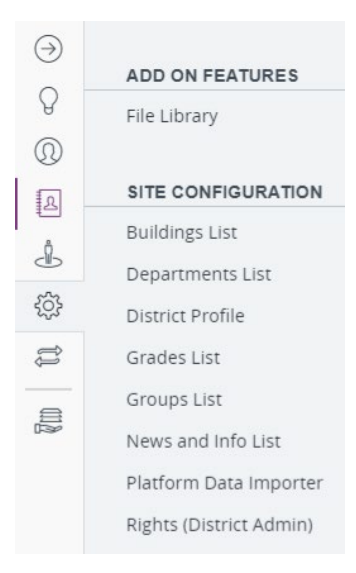

**File Library** – add/manage local documents

**Buildings List** – manage building names, codes, and assigned administrators

**Departments List** – add/manage names of departments in your local organization (e.g., special education, sciences, languages, etc.)

**District Profile** – district settings including local platform contacts/managers

**Grades List** – add/edit list of grade levels that can be assigned to users' profiles

**Groups List** – add/edit list of group types that can be assigned to users' profiles

**News and Info List** – create and manage announcements to users that appear as a banner to users when they login. Can be used to remind of EE process completion deadlines, etc.

**Platform Data Importer** – generally not used

**Rights (District Admin)** – only used to add Super User rights ("configuration" and "add/edit user") to local platform managers. (*It's recommended that only 1-2 people locally have these rights.*)

# **Evaluations Navigation**

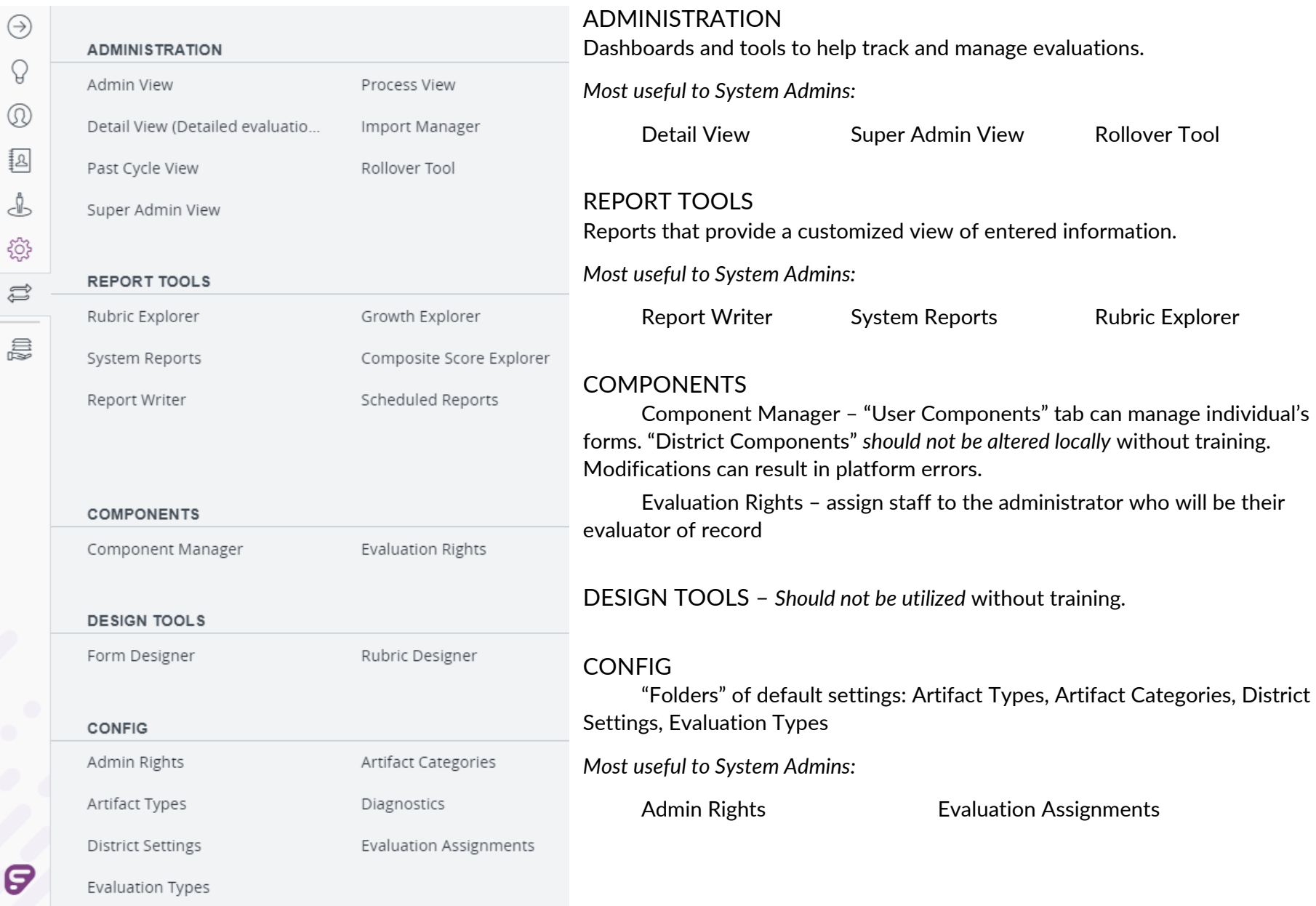